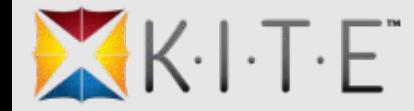

# KITE and KIDS

Presented by:

Tracy Gallaway, Trainer KSDE Susan Martin, Director ATS James Herynk, IT Project Manger ATS

2:00 and 3:30

#### *Agenda:*

- Introduction
	- Ongoing Initiatives
	- Procedural Changes
- KITE Platform
- Assessments Overview
- TASC and TEST
	- General Information
	- Student/Roster
	- Educators
- Emails: TASC and TEST
- Educator Portal
	- Role, Organization, Program, & Permissions
	- Report Data Extracts
	- Administrative Tools
	- Upload of Testing Calendar
- Platforms, Devices, & Browsers
- Practice Tests
- Resources
- Conclusion

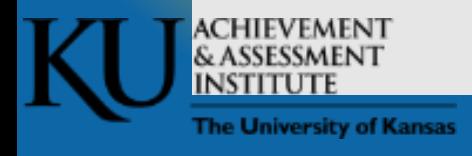

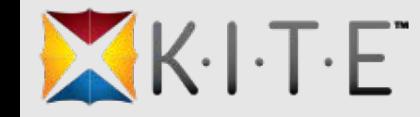

# Introduction: Ongoing Initiatives

- Administrative Tools
- Enhanced KIDS Processing
- Application Stability
- Help Messaging

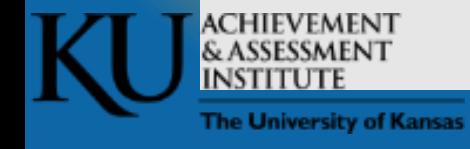

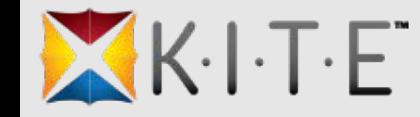

# Introduction: Procedural Changes

- Service Desk Staffing
- Testing Schedule
- Daily Operations Meeting
- Proactive Communication

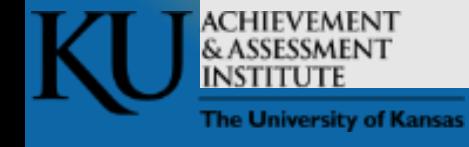

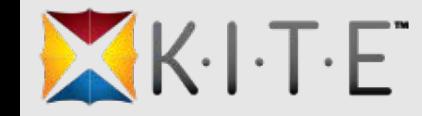

# KITE Platform

- Content Builder
	- Technology Enhanced Editor
	- External Review
- Educator Portal (EP)
- Client (KITE or Test Delivery Engir
- Local Caching Server (LCS)

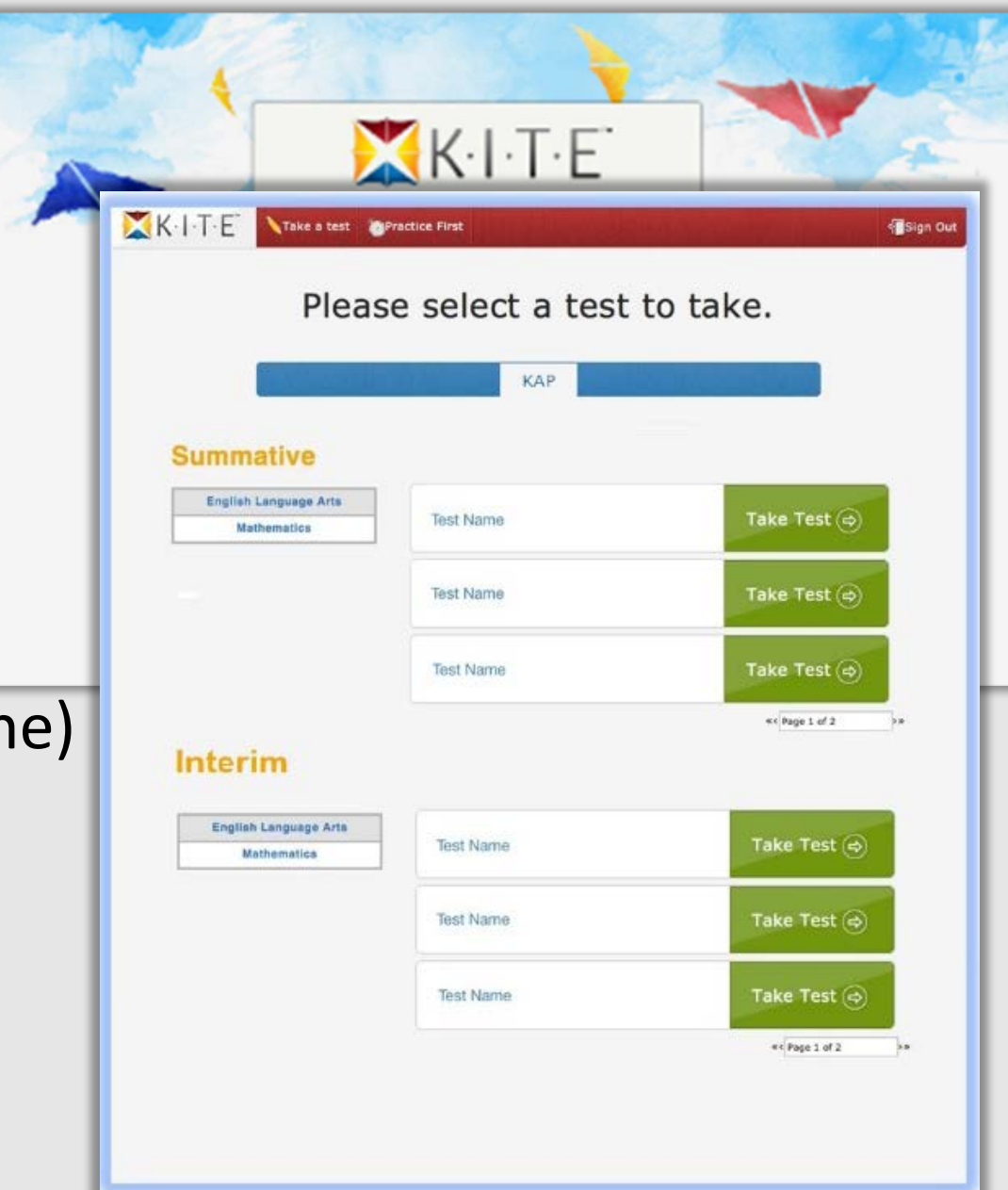

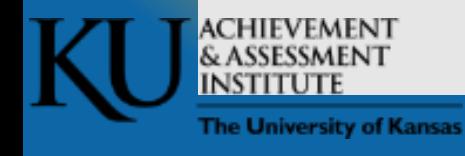

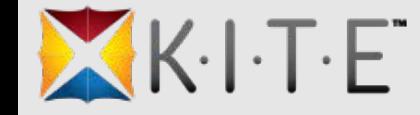

#### Assessments Overview

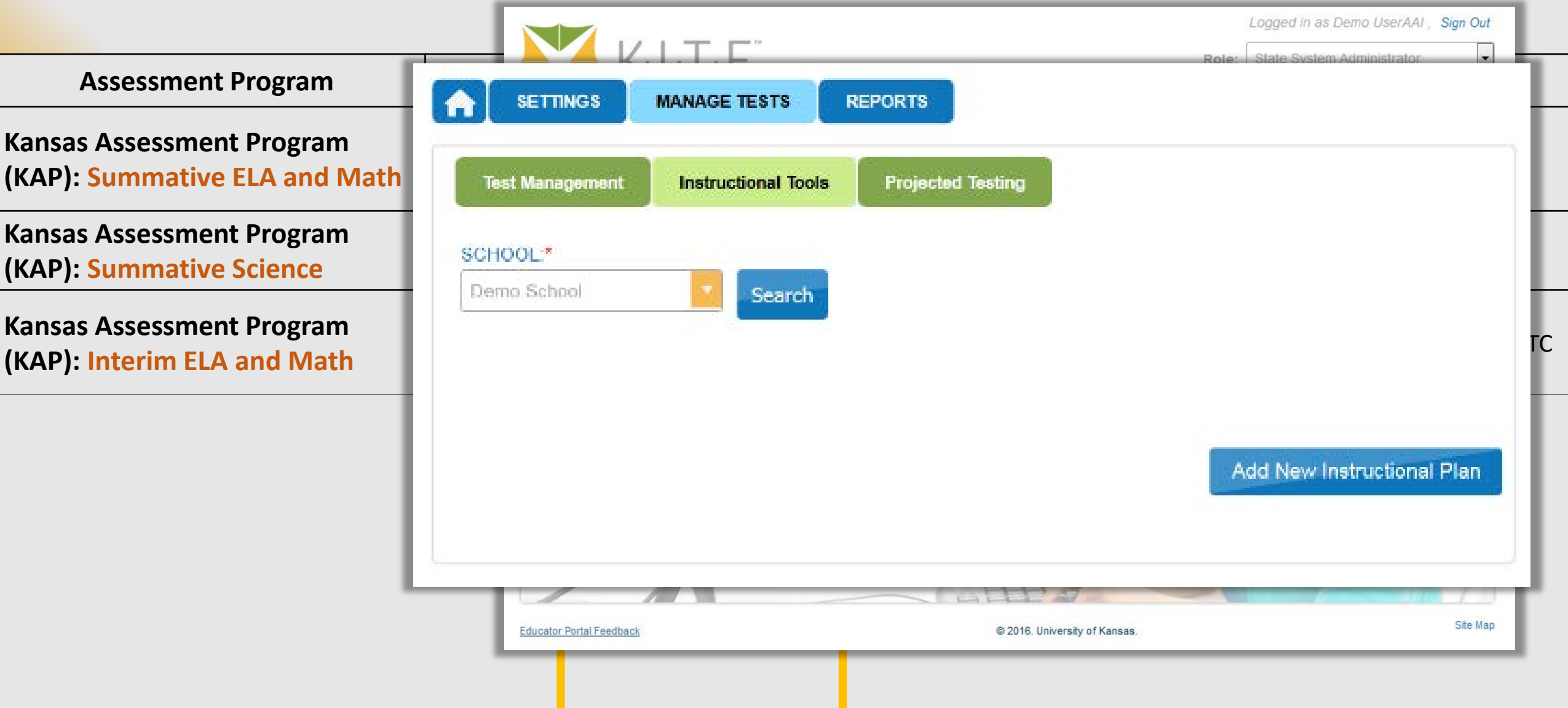

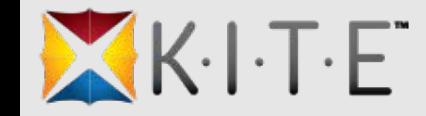

# KIDS and KITE

#### • TASC

- General Information
- Students/Rosters
- Educators
- TEST
	- General Information
	- Students/Rosters
	- Educators
- Emails
	- TASC
	- TEST
	- EXIT

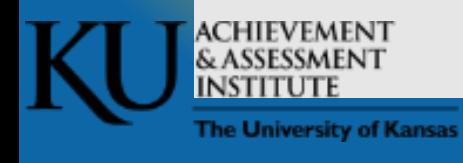

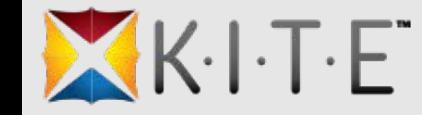

# TASC: General Information

- KAP Interim Assessments (ELA and Math)
- Provides educator, course, and student link (i.e., "Rosters")
- Required for Interim participation, NOT used for Summative
- Feed updates regularly throughout the day

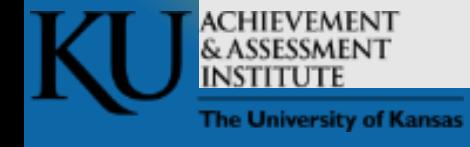

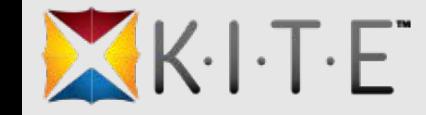

# TASC: Students/Rosters

- Adds assessment program to student
- Creates an active enrollment for an attendance school in your district if NO active enrollments exist
- Creates or adds a student to a roster by subject and building for a teacher

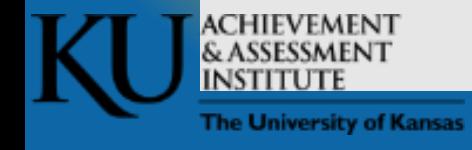

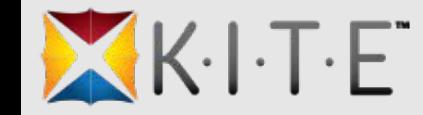

### TASC: Educators

- Adds KAP program to user, if needed
- Creates an "inactive" teacher account if the educator ID is new to Educator Portal
- Creates an "inactive" teacher account if we receive an email address and an educator ID of all 9s
- Adds an educator ID to an existing Educator Portal user account if that account did not have an ID
- Creates rosters assigned to the teacher submitted on the most recently received TASC record

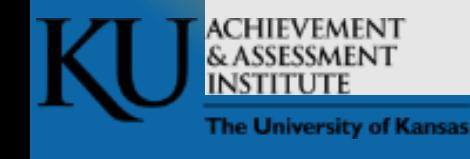

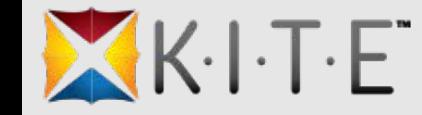

# TEST: General Information

- KAP Summative (ELA, Math, Science), cPass, and K-ELPA
- Used to assign students to the appropriate summative test session(s)
- Required for summative, NOT used for Interim participation
- Feed updates regularly throughout the day

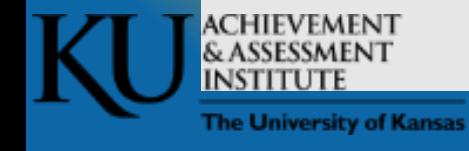

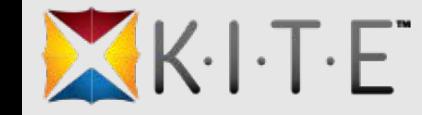

# TEST: Students/Rosters/Test Assignments

- Adds assessment program to student
- Creates an active enrollment for the student in the specified schools
- For K-ELPA, creates a roster used for scoring

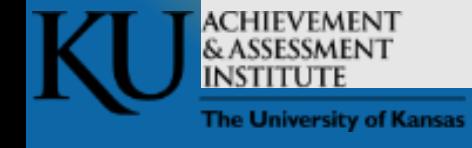

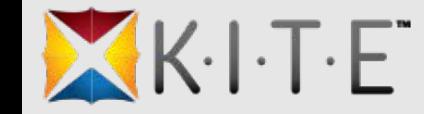

### TEST: Educators

#### • K-ELPA

- Adds K-ELPA program to user
- Adds teacher role to user
- If user is inactive or does not exist, does not create account but sends Email
- No action taken for KAP, DLM, or cPass educators
- Allows educators/users with appropriate permission to monitor summative assessment (i.e. BTC, DTC, principal)

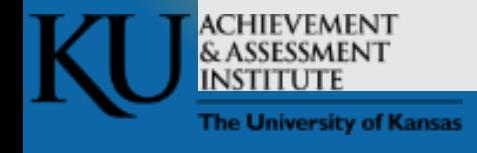

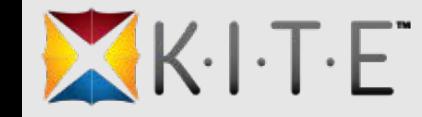

# Emails: General Information

- Emails proactively alert you when data is not processed and follow up may be needed, e.g. activate a user
- Sent concatenated, as a summary at the end of the day
- Because of potential PII concerns and the unsecure nature of email, the messages are general

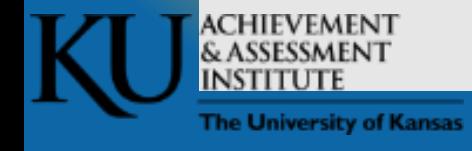

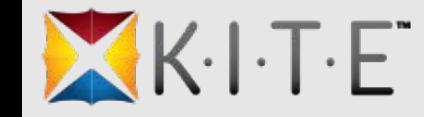

### Emails: Format

#### • From

- [cete@ku.edu](mailto:cete@ku.edu)
- Paragraph Line 1
	- Record type (TEST, TASC, EXIT)
	- Date and time
	- State Student Identifier or Teacher Identifier
- Paragraph Line 2
	- Was or was not processed and why
- Paragraph Line 3
	- Who to contact, KITE or KIDS

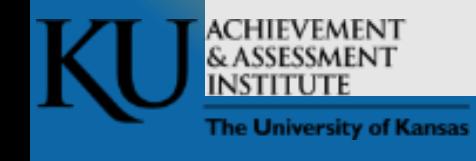

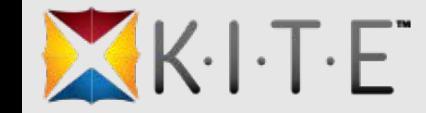

### Emails: TASC

- If the educator email or educator ID do not match what we have in Educator Portal, we send an email.
- If the TASC record does not align with a TEST record, we send an email.

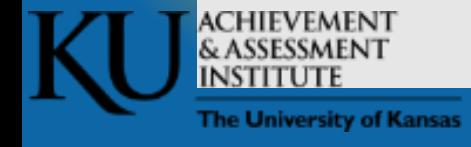

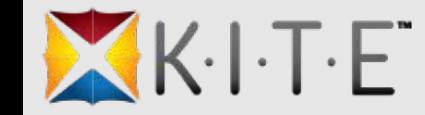

### Emails: TEST

- If a student transfers out of a district but completes at least stage 1 for a subject in a previous district, when a TEST record is sent by a new district, we send an email that no tests will be generated.
- If a student is enrolled in DLM for 2016-17 and a TEST record comes in for KAP, we send an email that the assessment program is not available for the student
- For K-ELPA, if a proctor does not exist in EP, an email is sent that the user must be added
- For K-ELPA, if scoring is underway and a TEST record is sent with a different proctor, an email is sent that no changes were made.

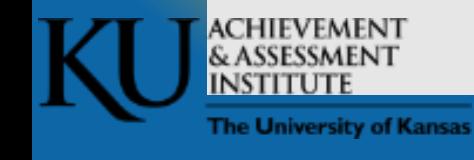

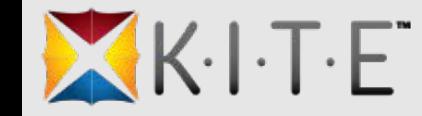

### Emails: EXIT

- If an EXIT record school does not align to student's current enrollment, we send an email that the student is enrolled in a different school
- If an EXIT reversal is received, and the child is already enrolled in another school, we send an email that we did not process the reversal

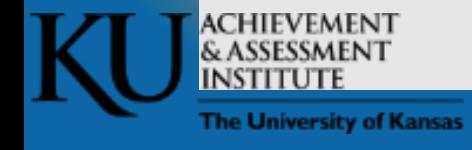

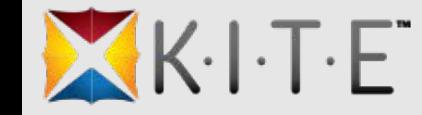

# Role, Organization, Program, & Permissions

- New appearance
- New distinction of program with role
- New User create and edit interface

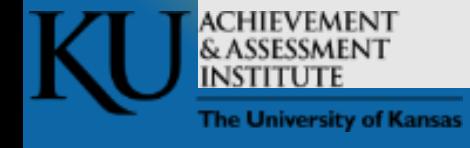

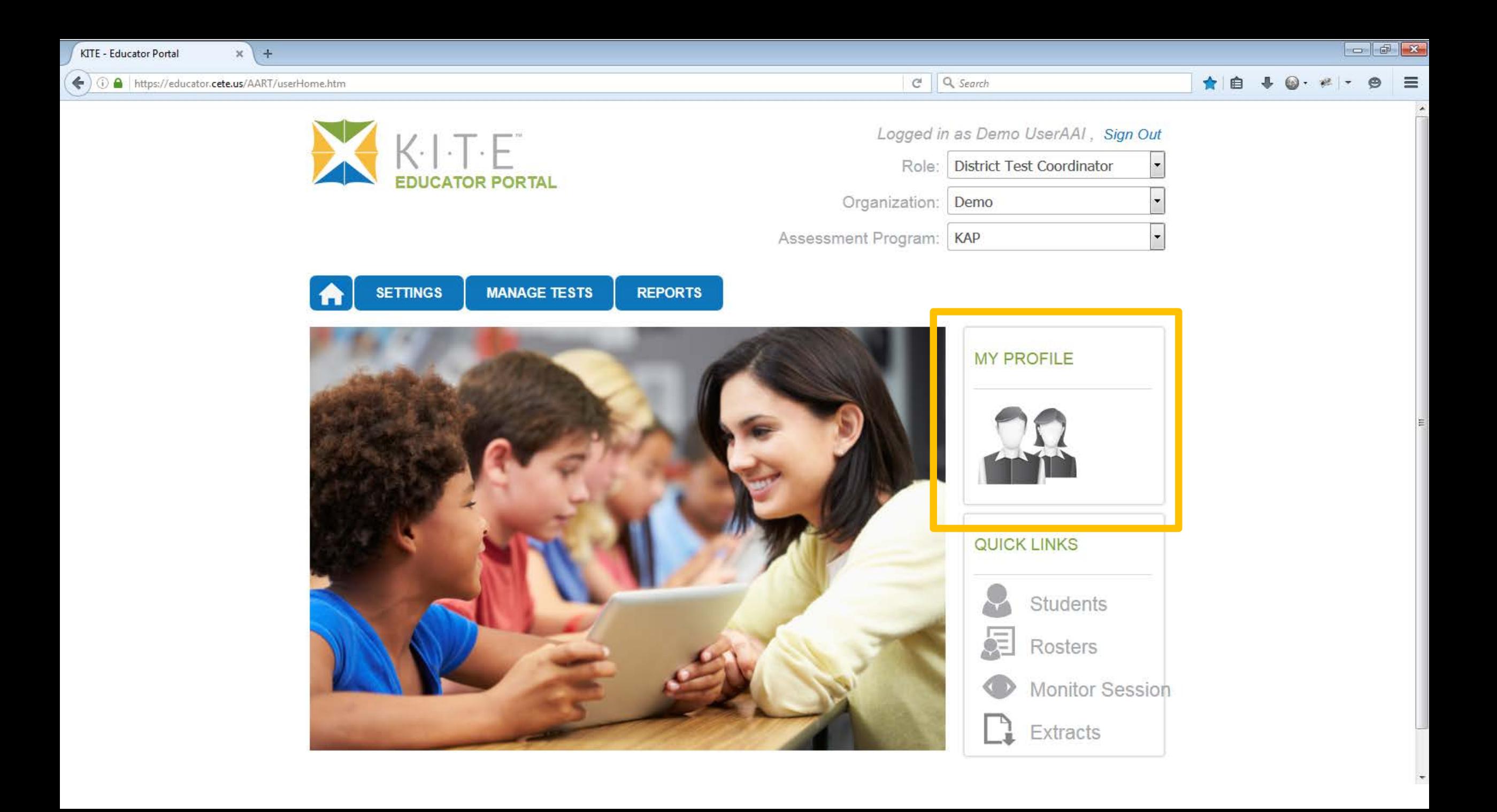

 $\left( \blacklozenge\right)$  (i)  $\bigcap$  | https://educator.cete.us/AART/userHome.htm

KITE - Educator Portal

 $x$  +

 $\triangledown$  |  $\bigcirc$  | Q, Search

Ŀ

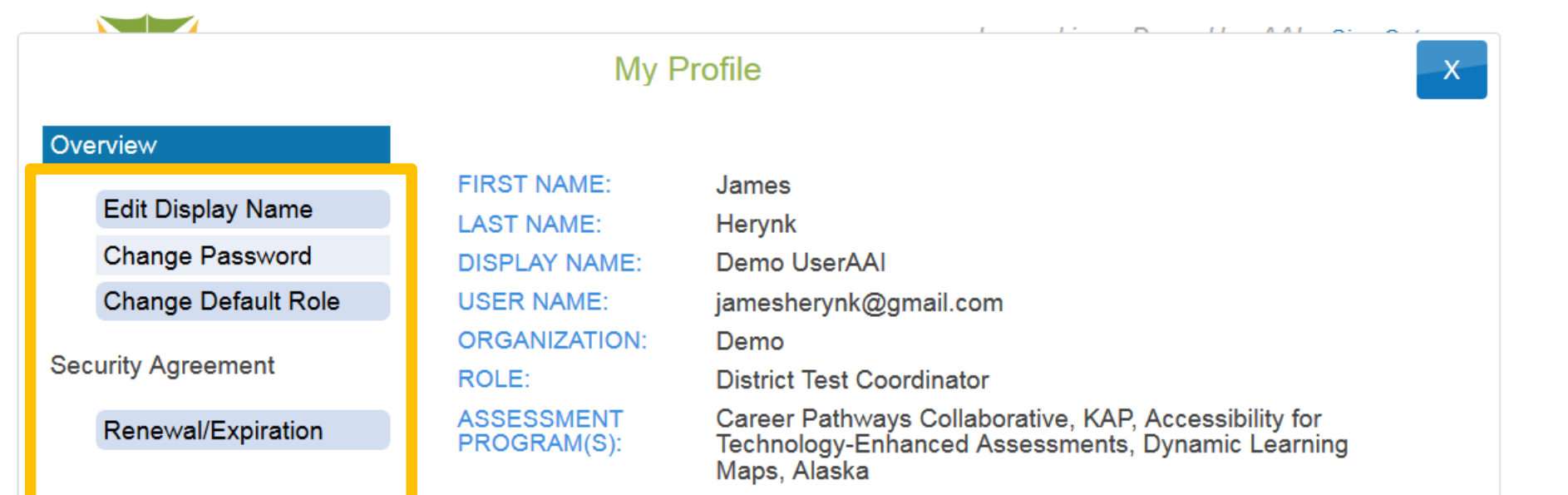

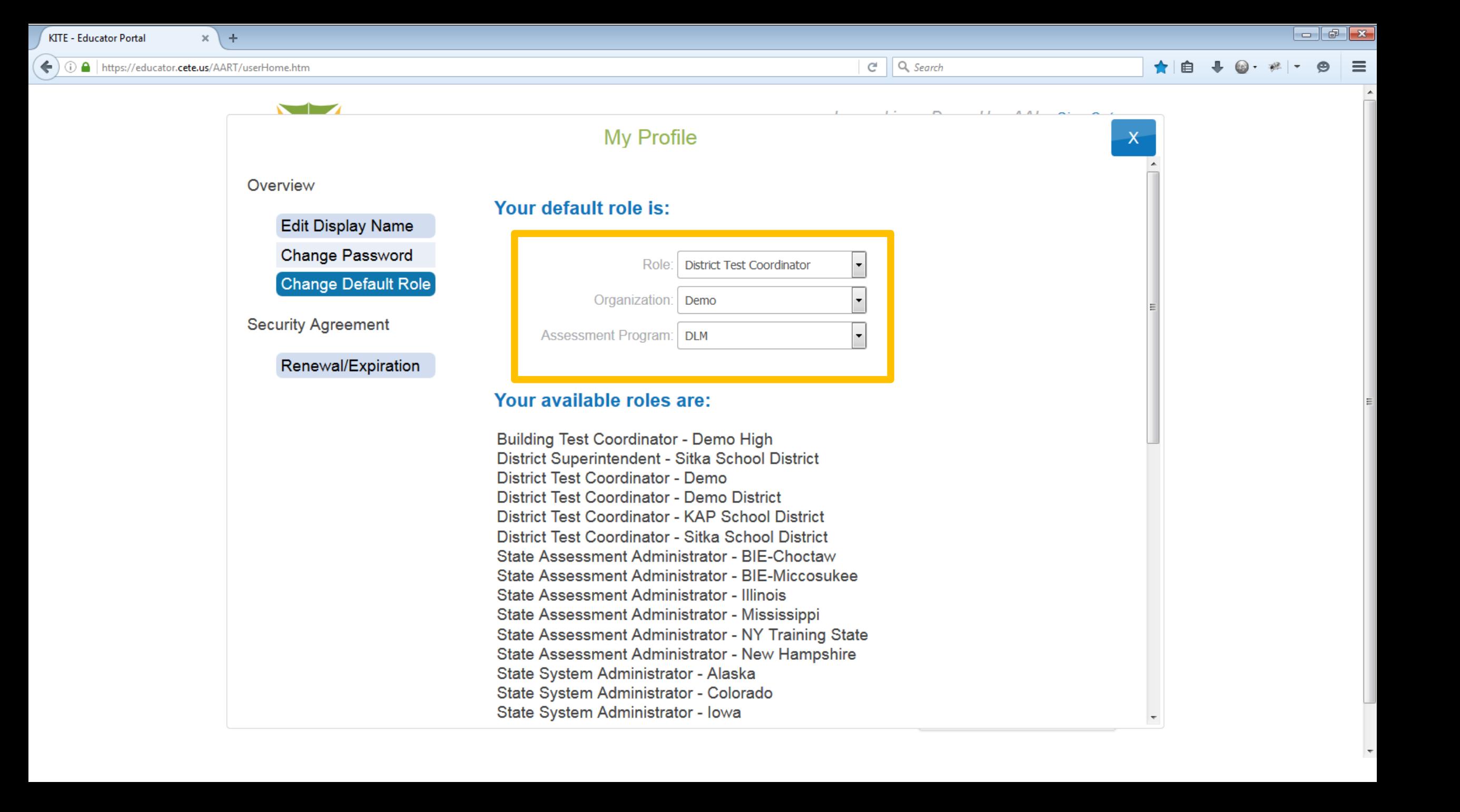

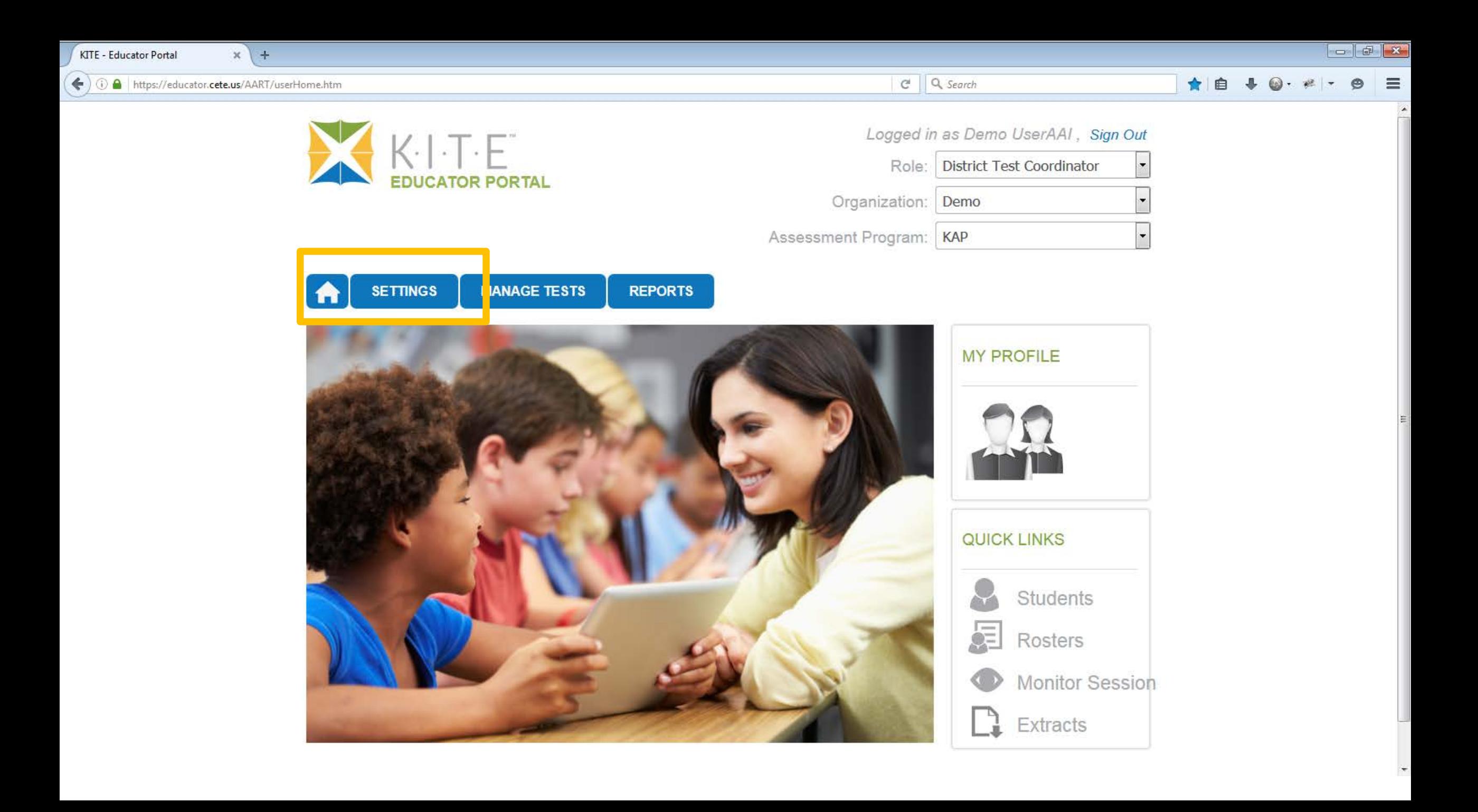

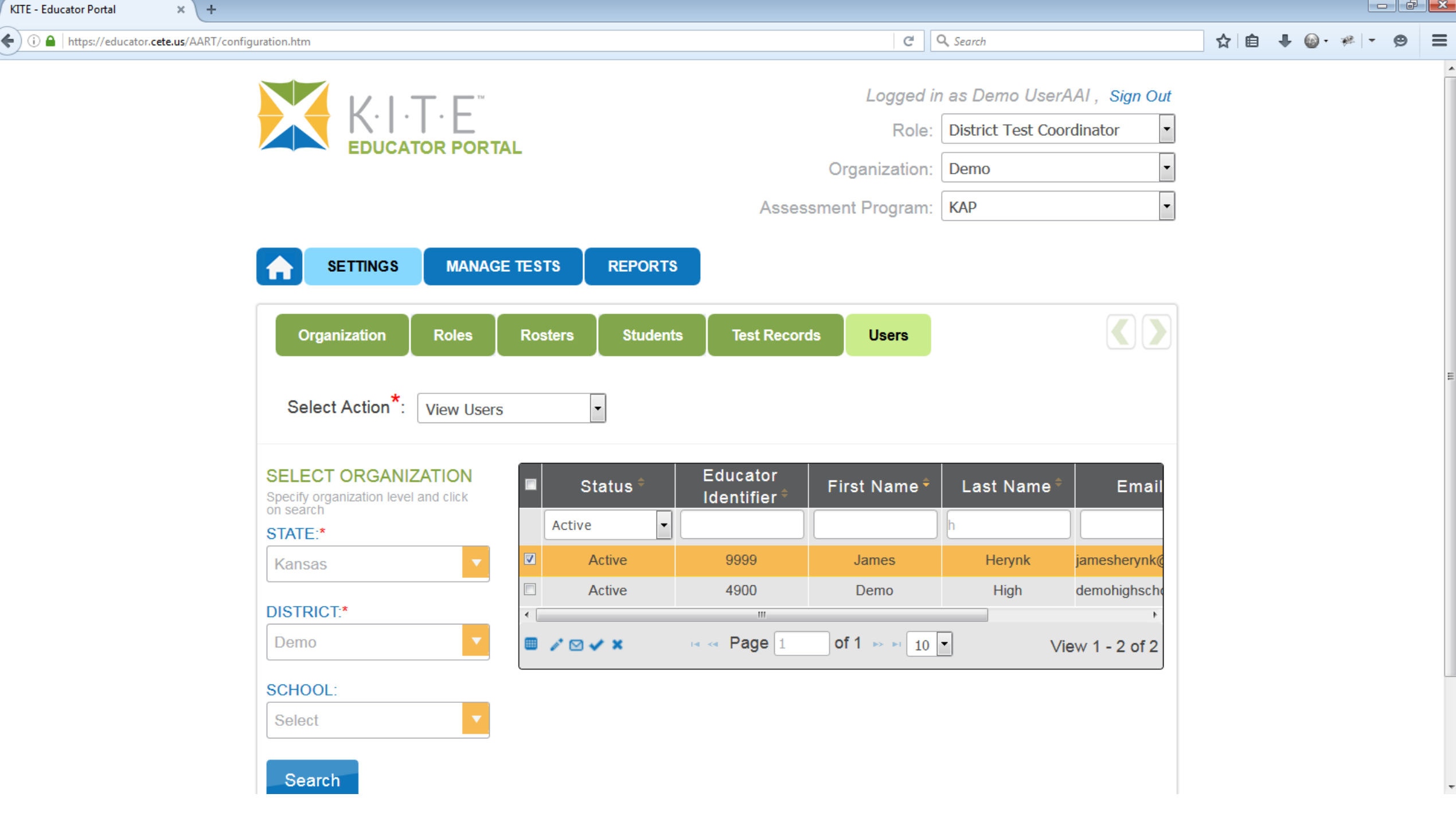

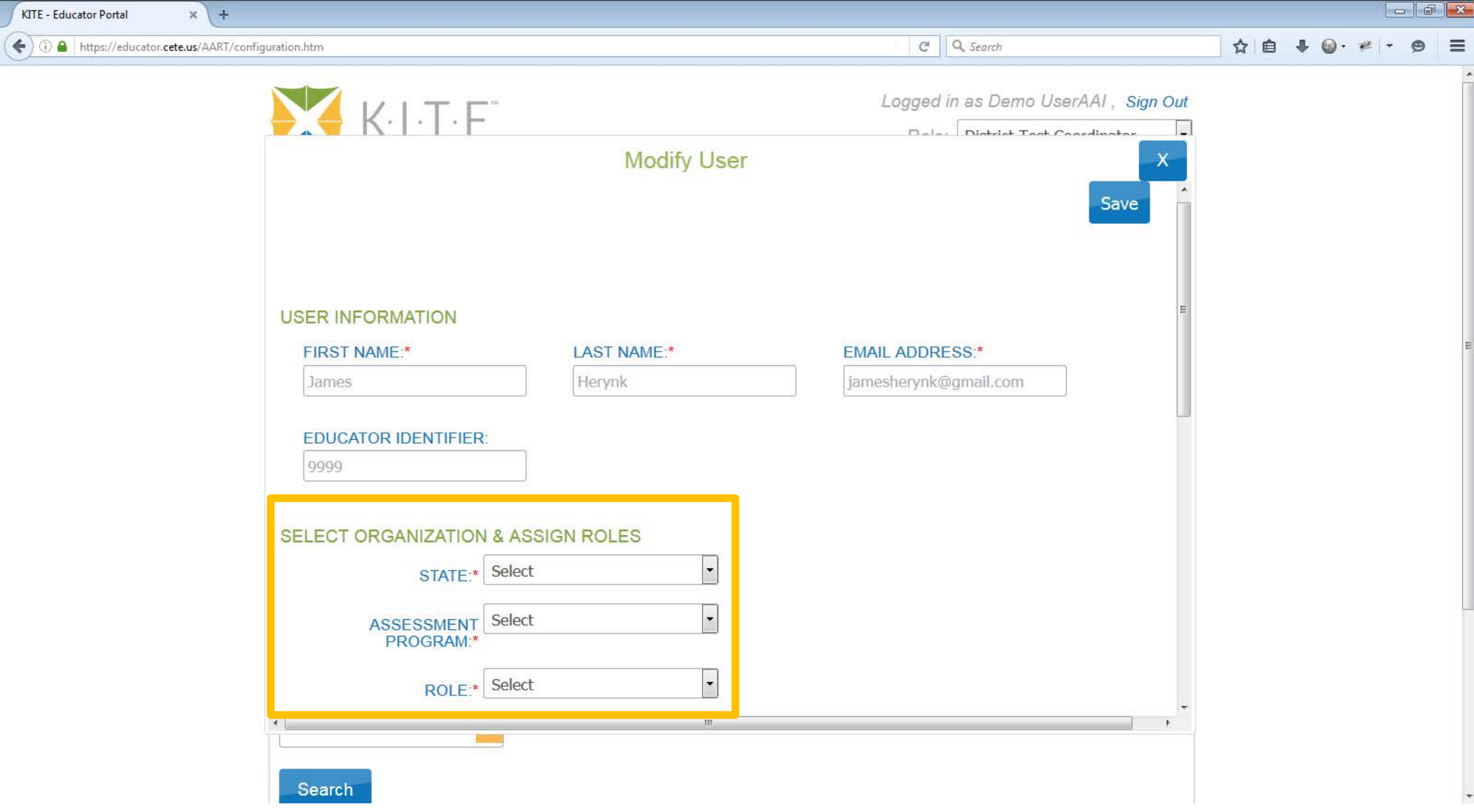

 $x$  + KITE - Educator Portal  $\left(\blacklozenge\right)$  (i)  $\blacktriangle$  | https://educator.cete.us/AART/configuration.htm

 $\overline{\nabla}$   $\overline{C}$   $\overline{Q}$  Search

 $\blacktriangle$ 

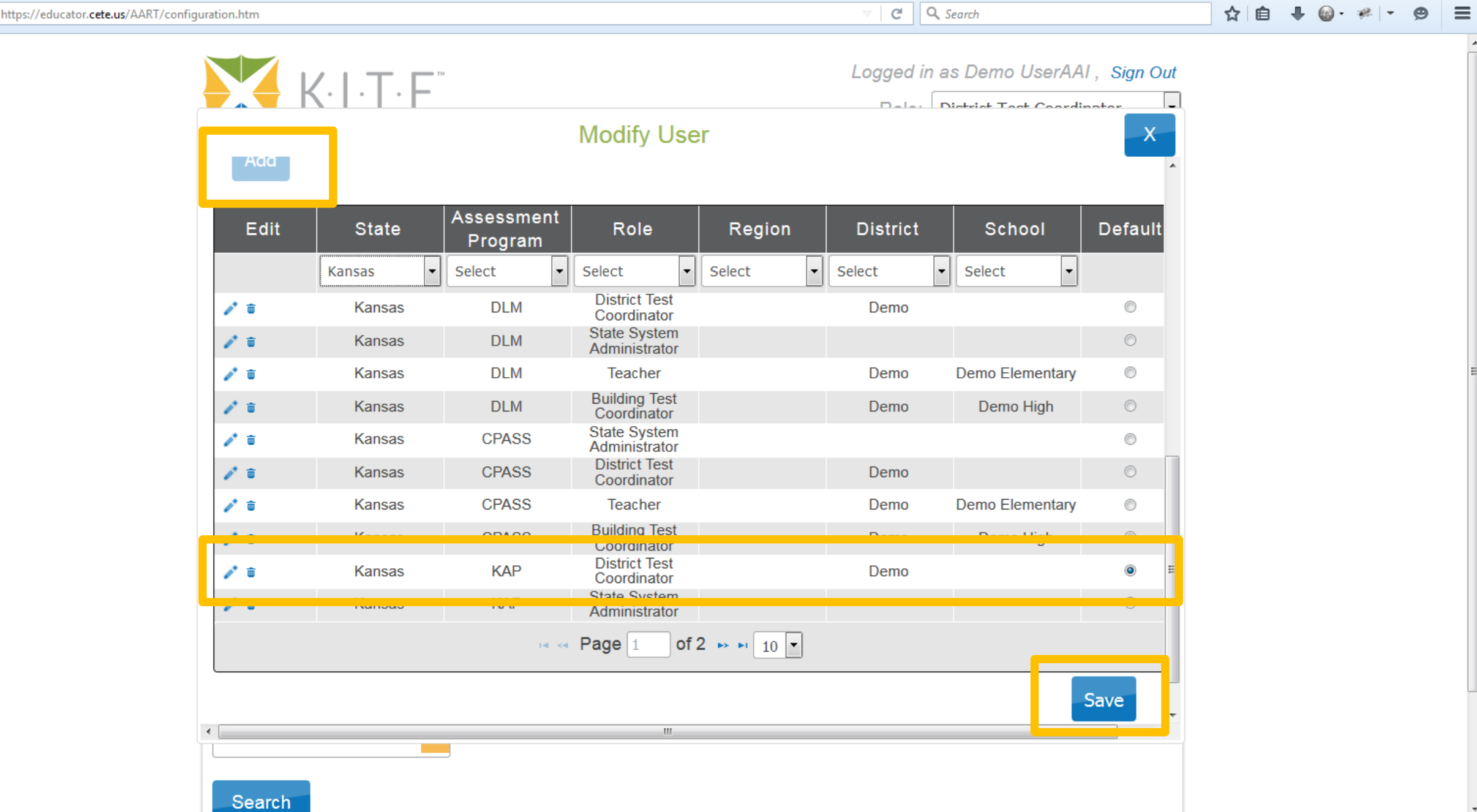

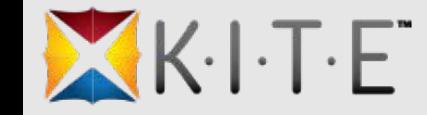

### Report Data Extracts

- Can be run at any time during the day
- Displayed in alphabetical order on the screen
- Names and descriptions have been updated
- Some extracts include additional data

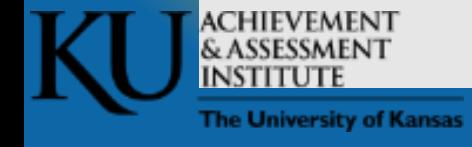

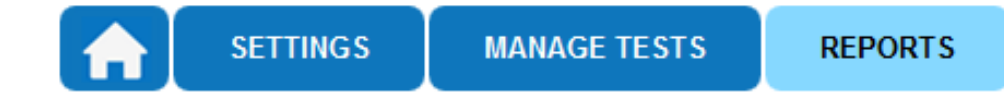

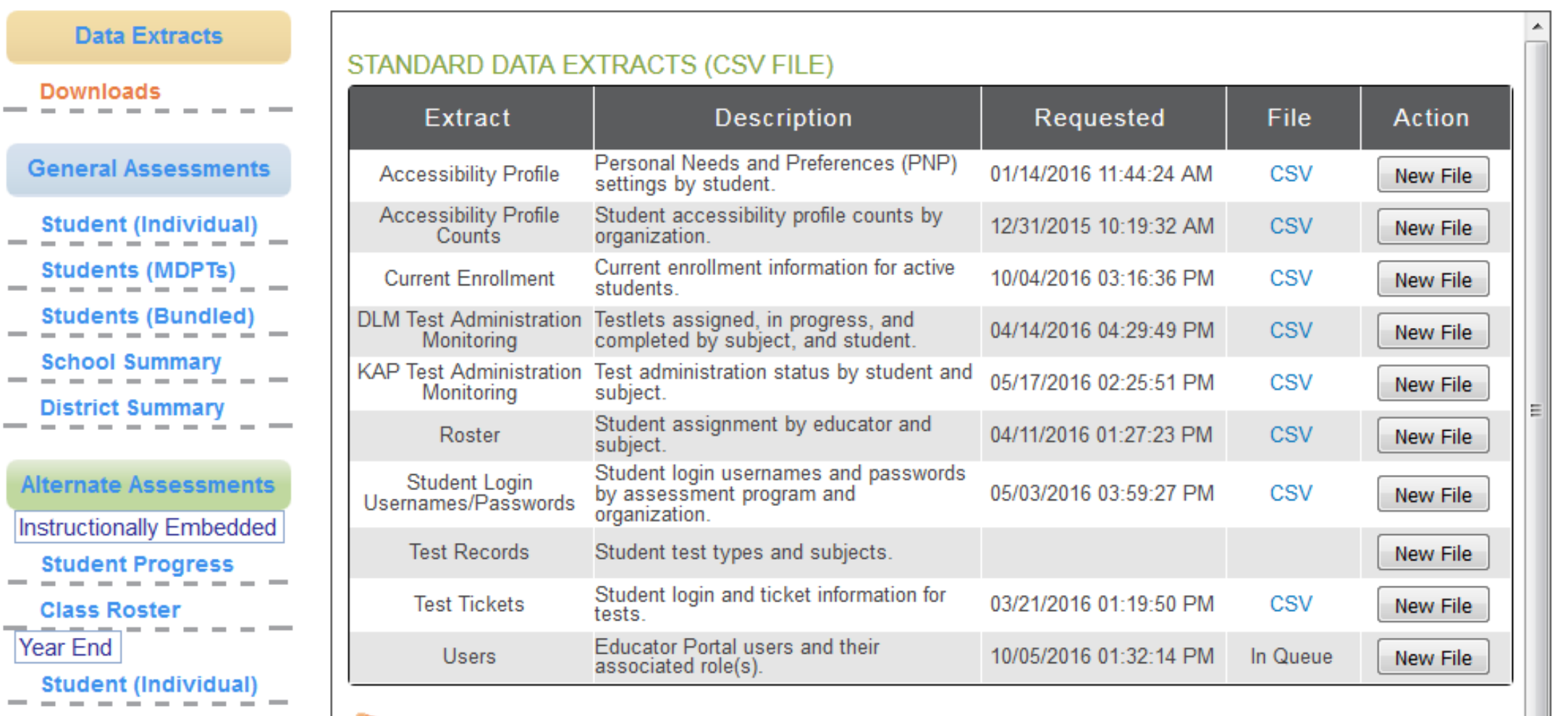

Student data extracts include Personally Identifiable Information (PII), so please take the appropriate precautions to protect saved files.

**Students (Bundled)** 

Note:

**Career Pathways Assessments** 

 $Ge$ 

- -S **Contract** - -

s

- -

Alte

۰.

 $\overline{\phantom{a}}$ 

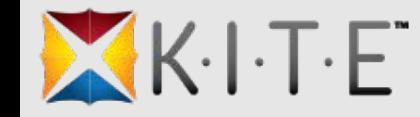

# Administrative Features and Tools

- Service Desk
- Districts and Schools
	- Edit organization text from the organization tab
	- View program specific announcements
- New testing "calendar" or "scheduling" feature in Educator Portal

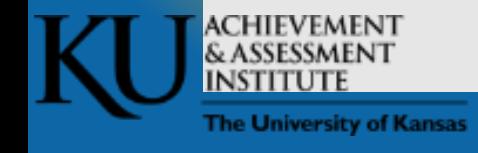

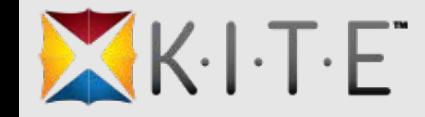

## Test Schedu'

- Allow district
	- $\bullet$  upload their
	- $\bullet$  see test day
	- $\bullet$  see test day
- · Allow KITE sta
- Located on the
	- Upload
		- Assessme
	- View My Ca
	- Edit Testing

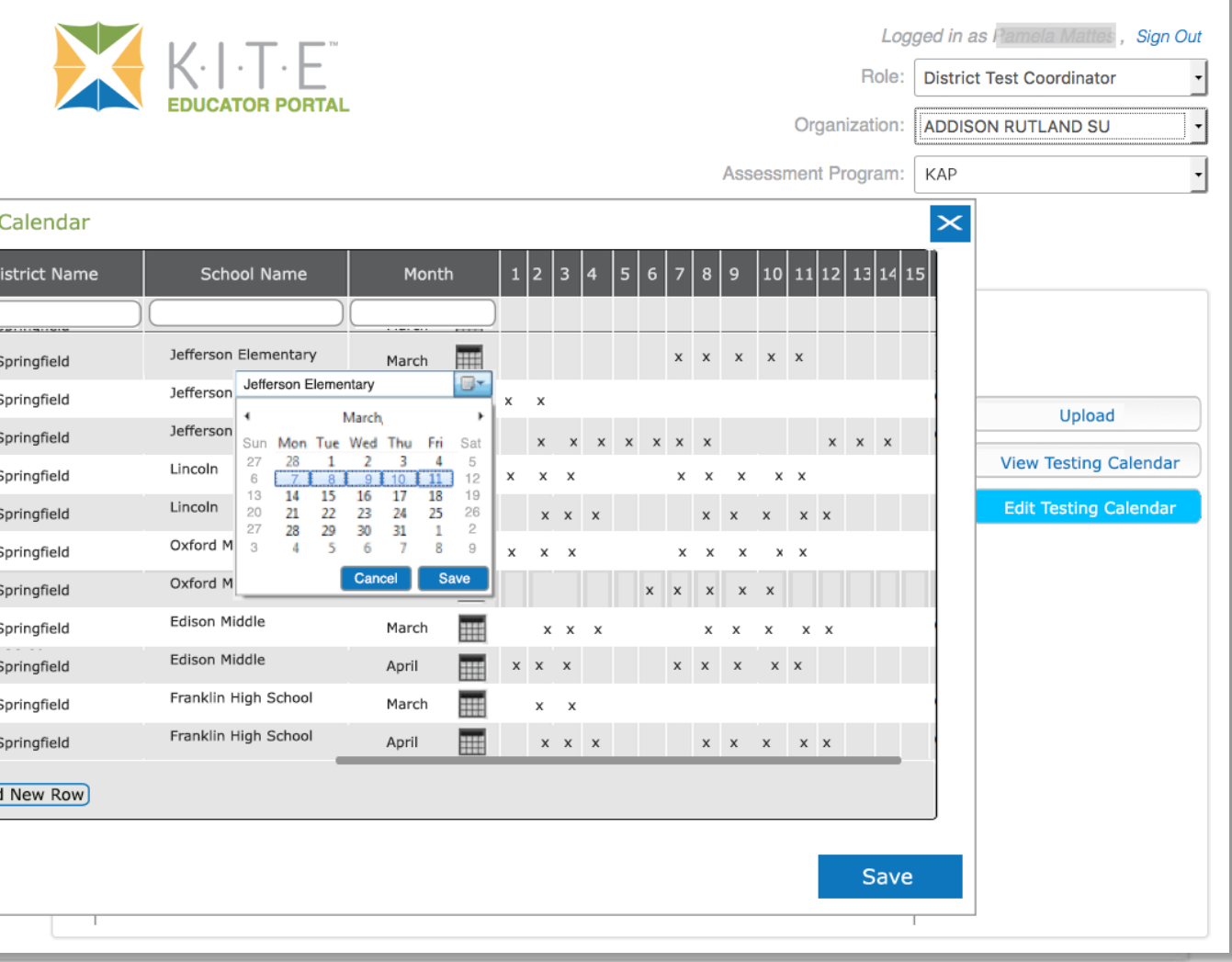

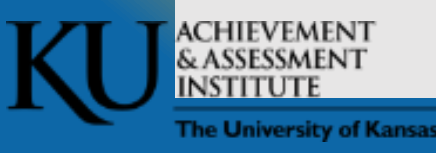

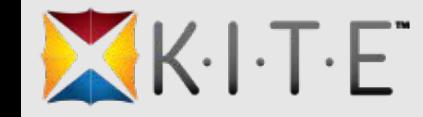

# Platforms, Devices, & Browsers

#### • **KITE Client 3.0 Supported Platforms and Devices**

- Desktops and laptops running Windows 7, 8.1, or 10
- Desktops and laptops running OS X 10.10 or 10.11
- Chromebooks (running Chrome OS)
- iPads running iOS 9

#### • **KITE Educator Portal Supported Browsers**

- Firefox 38.7.1 or above
- Safari 9.0.3 or above
- Internet Explorer 11
- Chrome 35 and above

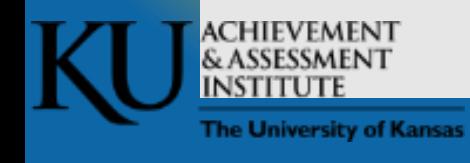

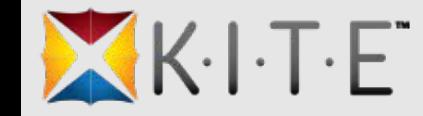

### Practice Tests

#### • **KAP Interactive Demos**

- ksassessments.org/interactive-demos
- **K-ELPA Interactive Demos**
	- ksassessments.org/ TBD

#### • **DLM Released Testlets**

- dynamiclearningmaps.org > State > Kansas > Manuals and Blueprints > Guide to Practice Activities and Released Testlets
- **cPass**
	- None available

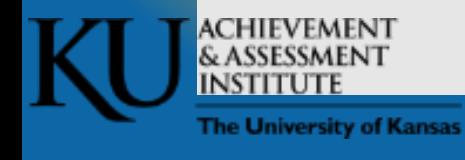

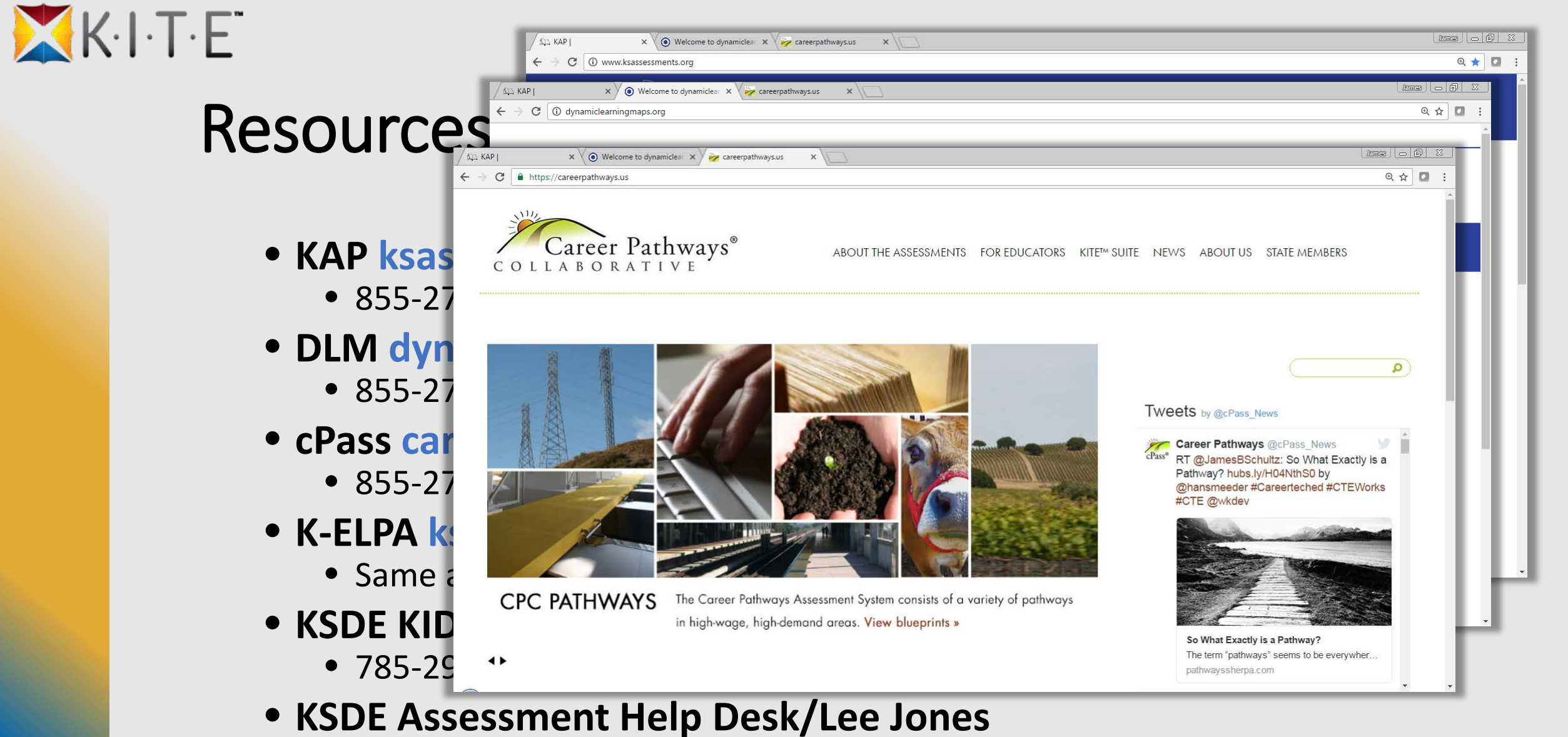

• 785-296-4349

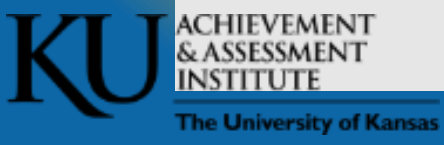

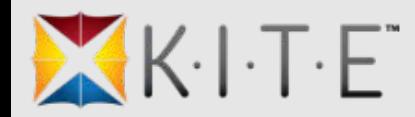

# Thank You

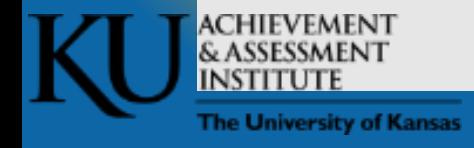

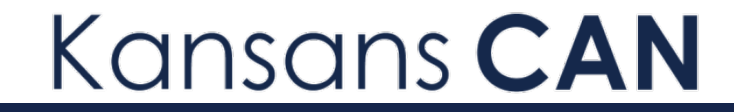

# KIDS and KITE Connection

KSDE Annual Conference- Preconference

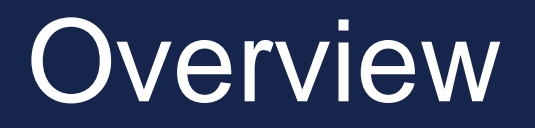

- What do I need to know about KITE?
- What is the Data Feed?
- What KIDS data are needed for roster in the Educator Portal in KITE?
- What KIDS data are needed for assessments?
- Who do I contact if I have questions?

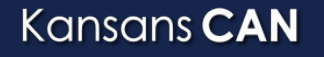

# KIDS Overview

What is KIDS:

• Protected via Common Authentication

- District set their data upload process structure
	- KIDS Coordinator

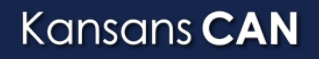

# KIDS Overview

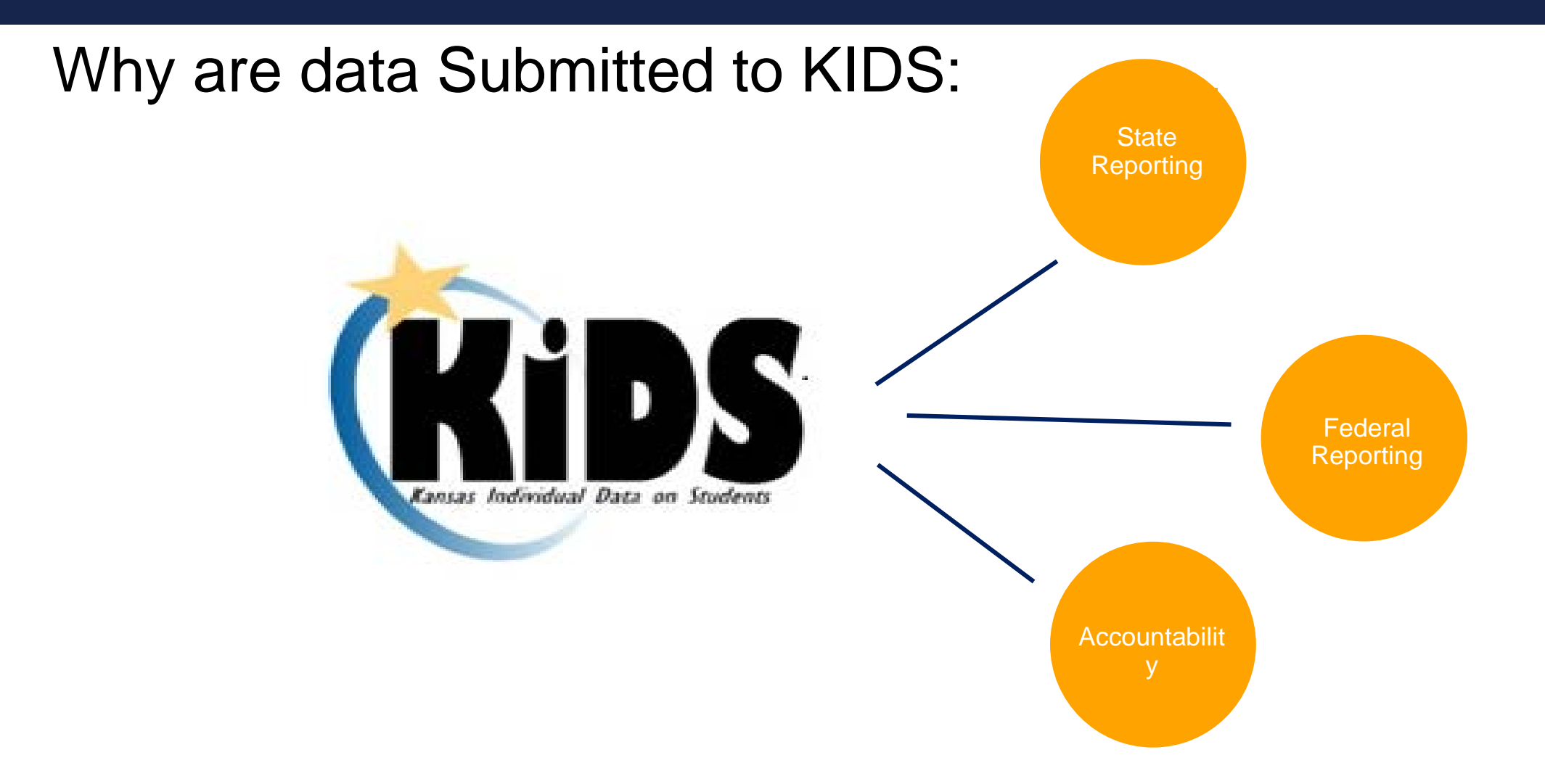

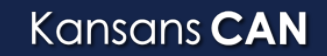

KANSAS STATE DEPARTMENT OF EDUCATION *| www.ksde.org*

# KIDS Overview

What do I need to know about KIDS as a Test Coordinator:

- What's your districts structure process?
- What KIDS records are needed
- Who submits your district's/ building's data?

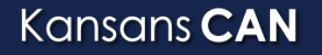

### State Assessments and KIDS Data

#### State Assessments and KIDS Data 2016-2017

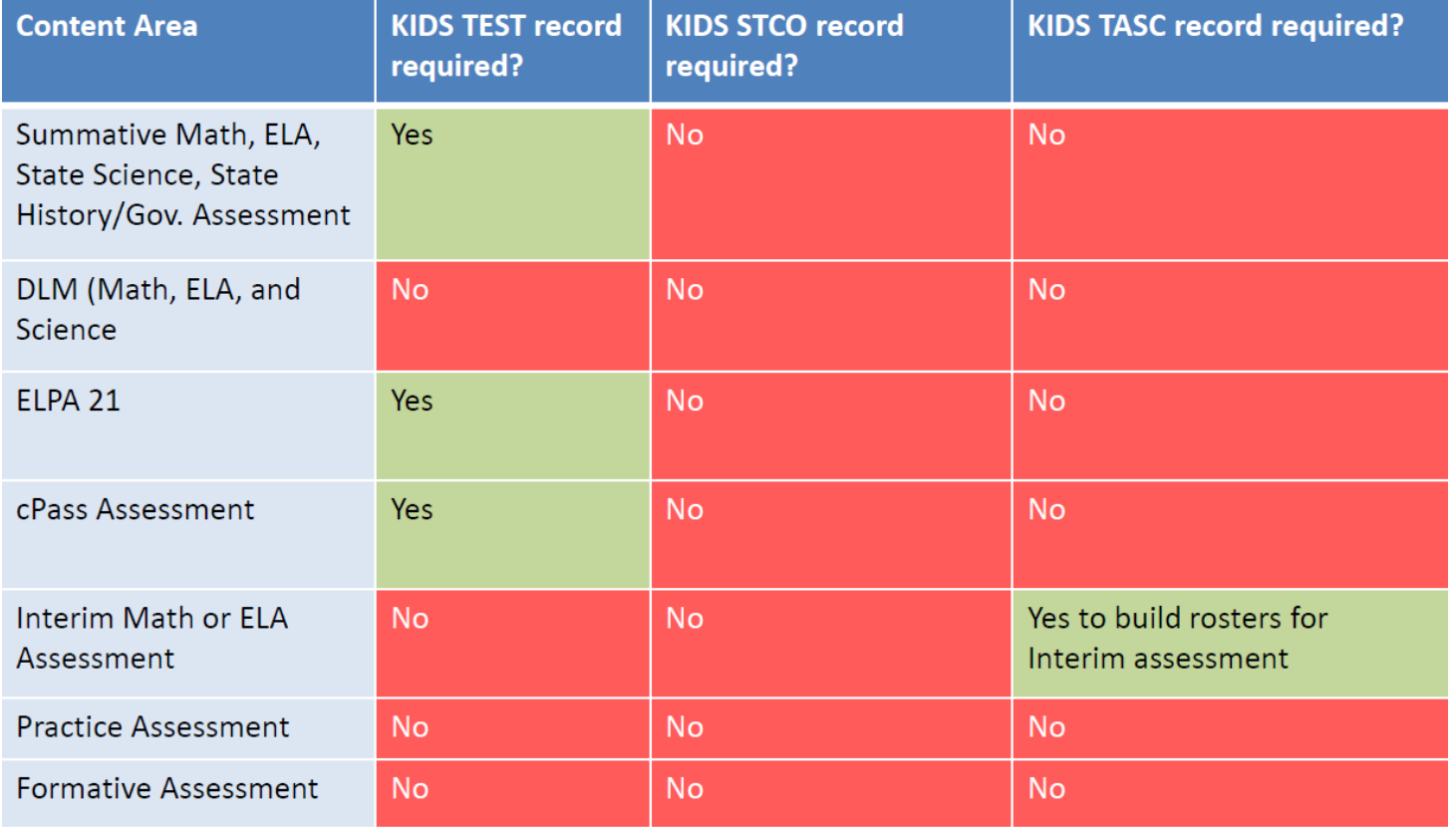

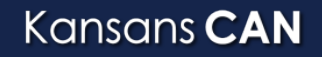

# State Assessments and KIDS Data

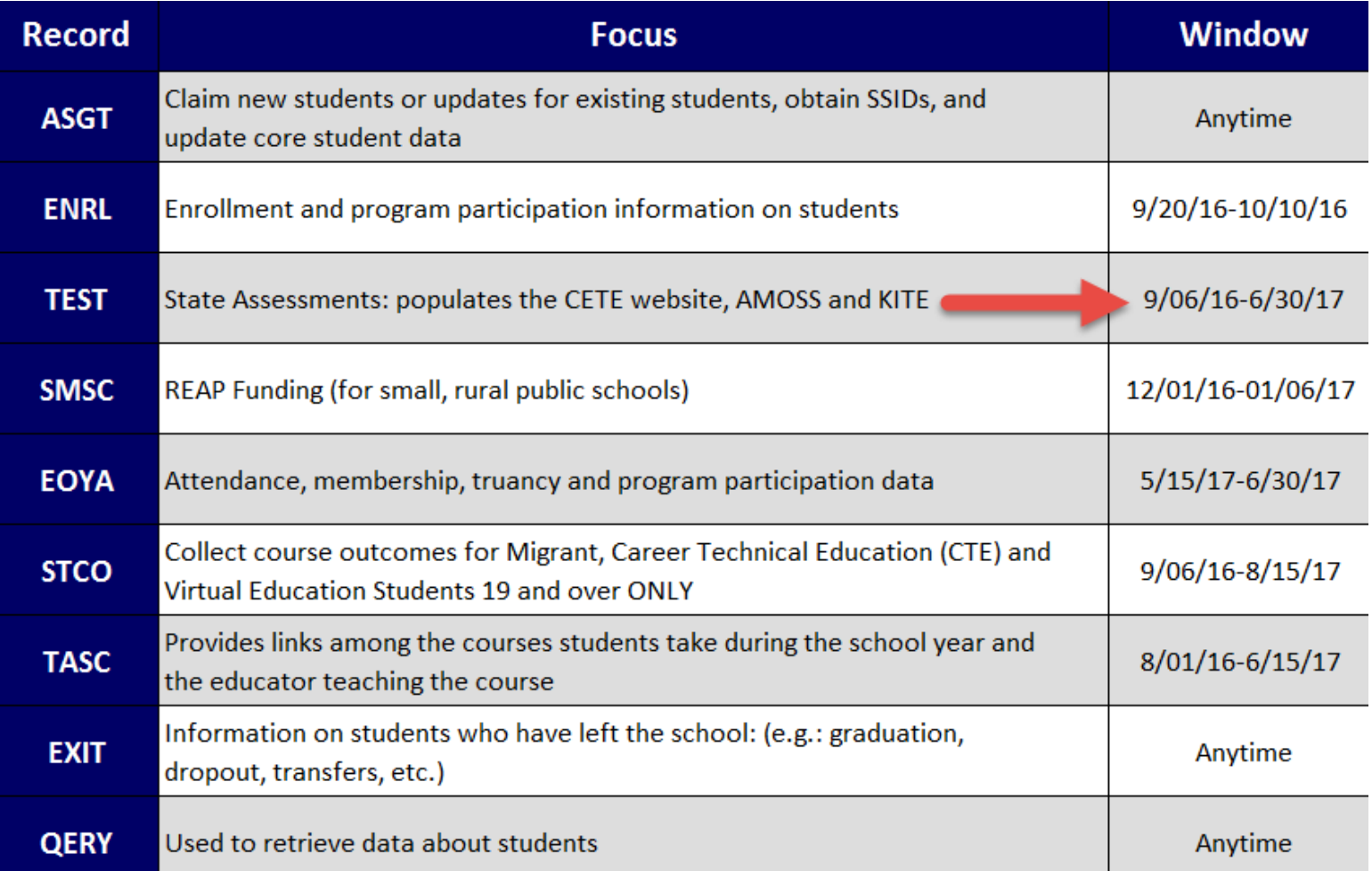

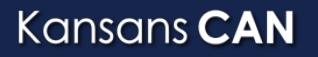

# KIDS Buildings

D2: Accountability School

D15: Funding School

D<sub>16</sub>: Attendance School

C2 and F2: Student's School Identifier

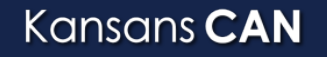

KANSAS STATE DEPARTMENT OF EDUCATION *| www.ksde.org*

# KSDE to AAI

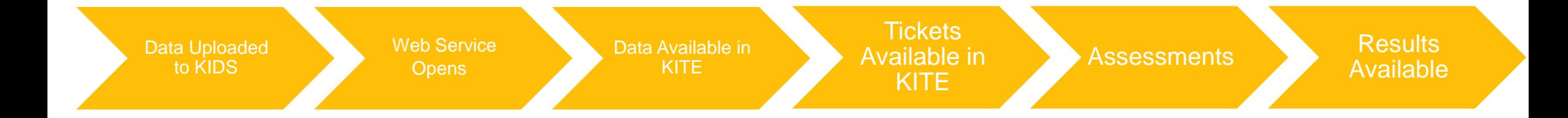